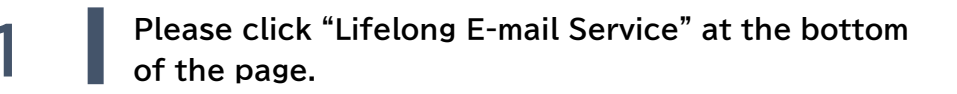

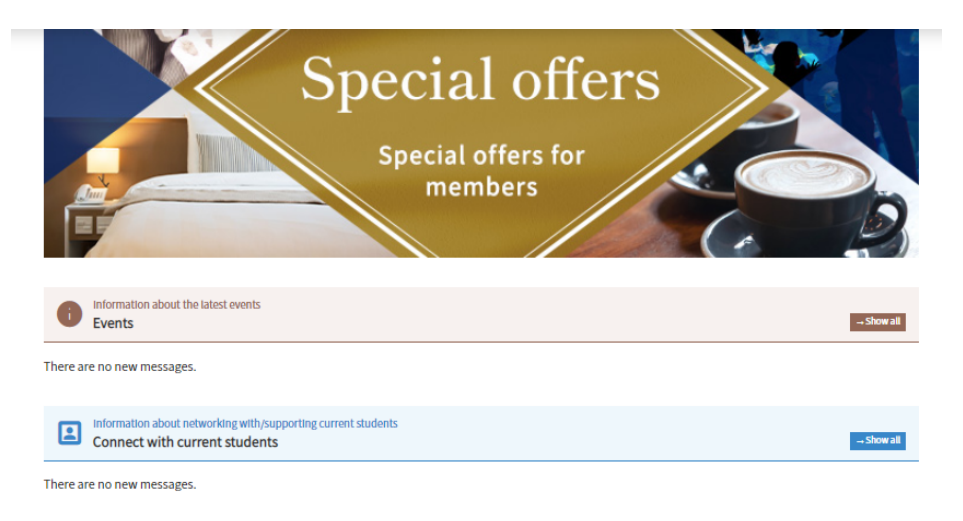

## **Lifelong E-mail Service**

Kyoto University provides users with an e-mail address (your name + random numbers/letters@kyoto-u.jp) that can be used for your whole life. \* it is provided through the Google Inc. Gmail service.

※ Please note that the numbers and letters that appear after your name in the lifelong e-mail address are randomly generated and cannot be deleted or altered.

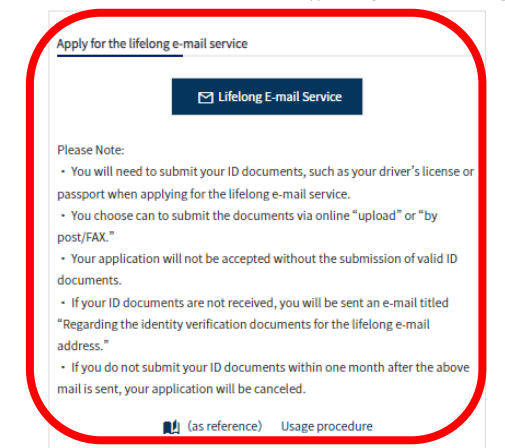

# Lifelong E-mail Service **Usage procedure**

- **2** <sup>➀</sup> **Please read "How to apply" and prepare your ID documents.**
- **② Please check the "I agree to the terms" box.**
- **③ Please chose the method of submission (online upload or by post/FAX) and click "Next."**

## 京都大学 **KVOTO UNIVERSITY**

## altered

## Users:

- The users of this service are limited to users who are defined by followings and they are entitled to use this service.
- Alumni who used to be enrolled or who is enrolled in the regular course
- · Faculty who is registered or who used to be registered as an executive
- · Full-time faculty and staff, except for visiting lecture and guest research scholar, who is registered or who used to be registered

## How to apply:

 $\bigcirc$ 

- we will ask you to show your ID card etc. to confirm the identity of yourself.
- \*Applicable ID cards for identity confirmation are shown as below.
- · Driver's license (Full name, Date of birth, Picture needed. Back side non-needed)
- · Passport(Full name, Date of birth, Picture needed. Only relevant page)
- · Health insurance card (Full name, Date of birth, Name of organization needed. Back side non-needed)

If you put your personal information on the internet, identity fraud is concerned.

To restrain identity fraud, we would like to confirm your identity completely checking your ID card etc. on application. We will ask for your understanding and cooperation because it needs for everyone to use this service comfortably.

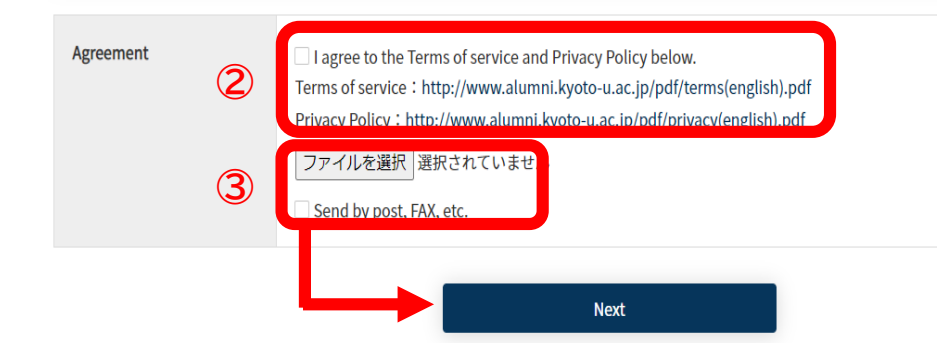

**3 Please confirm the details and click "Register." \*Upload ⇒ Application completed. \*By post/FAX ⇒ Submit your ID documents by post or FAX.**

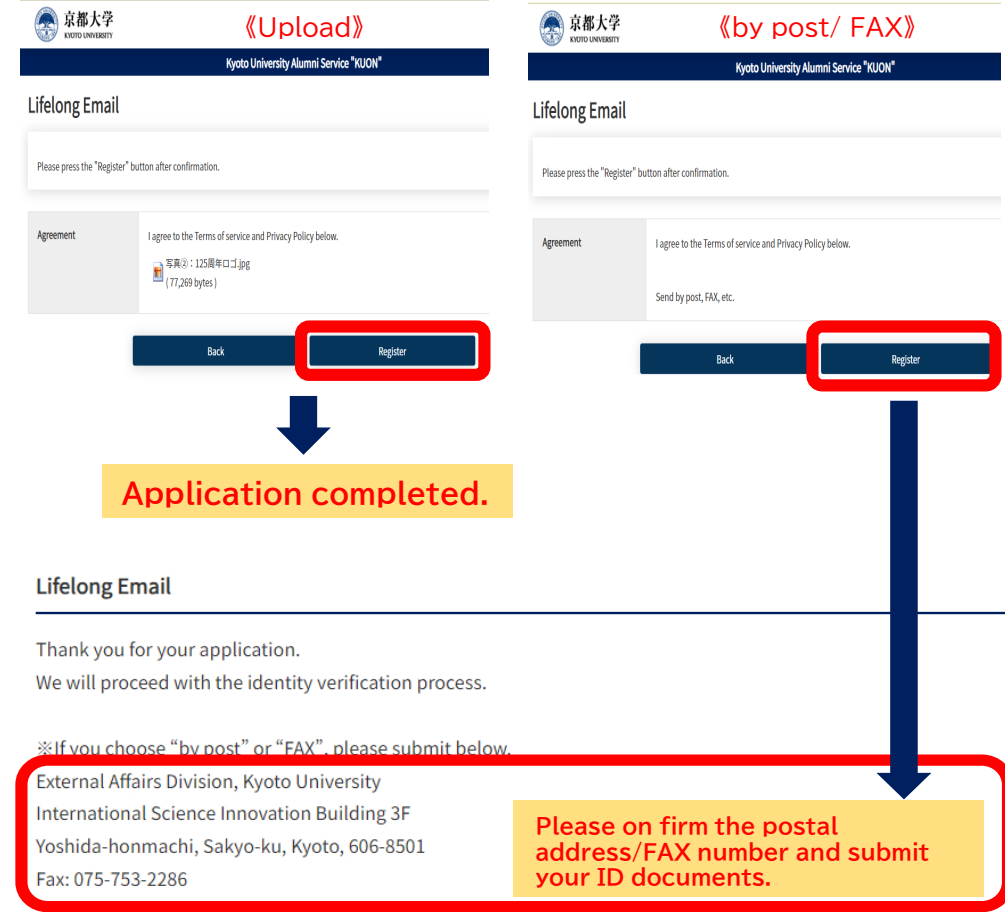

It may take a few weeks to complete the identity verification procedure.

After completion of this procedure, we will send you an email to an email address which you have registered in KUON.

You will receive "Approval notice" by e-mail. Please read the e-mail and click the URL.

Thank you for your patience.

This is to inform you that your lifelong email address has been issued.

In "My Page" on KUON/Kyo-dai Alumni, the inbox for your lifelong email address will be displayed from now on.

The necessary procedures when you use this service for the first time

1. Visit the URL below and log in to a service(KUON/Kyo-dai Alumni) which you registered for.

http://hp.alumni.kyoto-u.ac.jp/kuon\_alumni/

2. Click "Lifelong email". Then, confirm your lifelong email address.

3. Click "Inbox". (This will take you to the Gmail service.)

4. Enter your lifelong email address(you chekked at 2.) in the email address field.

5.In the password field, enter your login password for KUON/Kyo-dai Alumni.

(Attention: this is not a password which you created in the old lifelong email system.)

6.Agree with the Gmail service(user policy).

If you have any further questions, please feel free to contact us.

Please contact me if anything happens.

We would appreciate your continued cooperation.

# Please click "Lifelong E-mail" from the Site Menu at the top right of the screen.

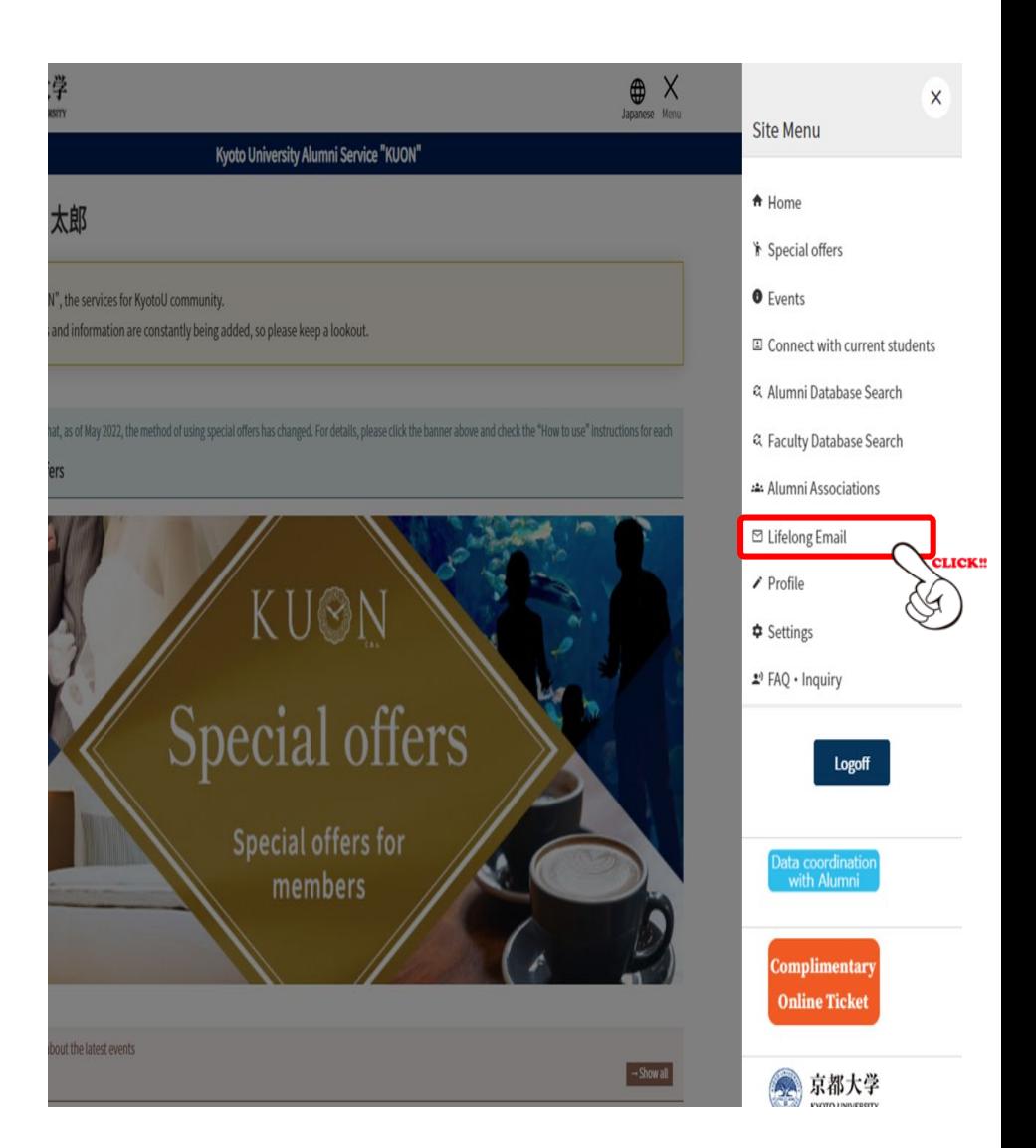

# **6 Please** confirm your lifelong e-mail address. **7 Please** Open the site menu and click "Inbox."

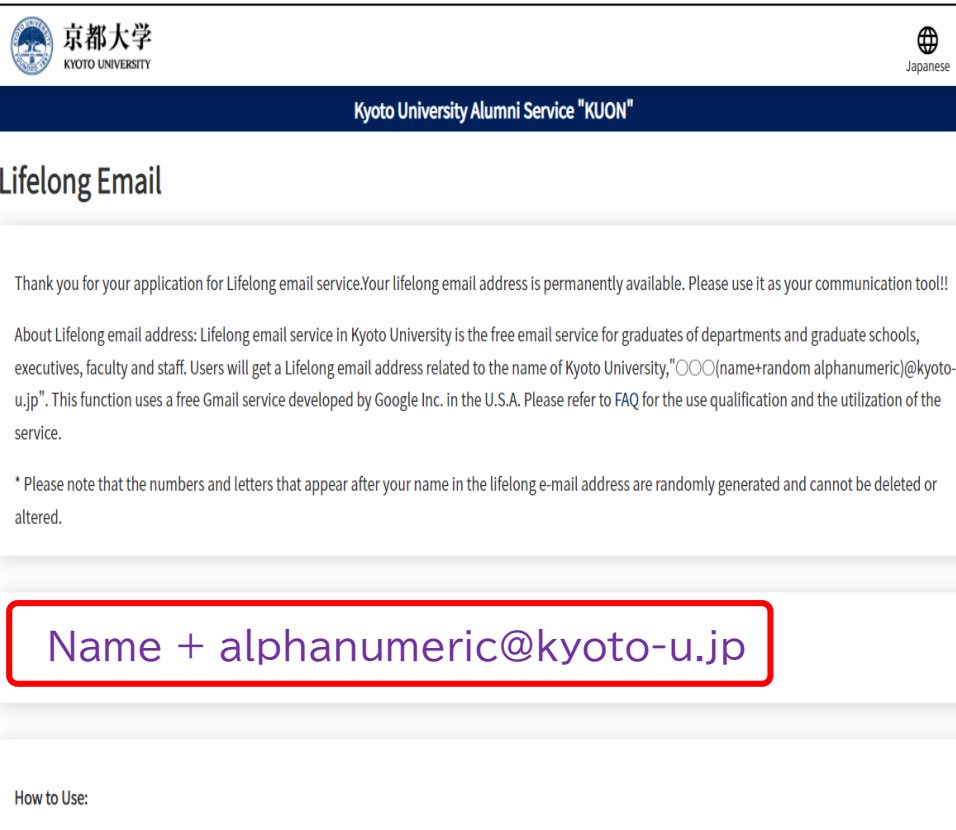

Please refer to FAQ or Google's Help page for this regarding email functions and operational issues.

Please note: as the life-long e-mail service is provided through Google, we are not always able to answer questions regarding the Gmail system.

Click "Inbox in Site Menu". (This will take you to the Gmail service.) Enter your lifelong email address in the email address field. Enter your login password fo KUON\* in the password field. \*Except for changnig your password at Gmail.

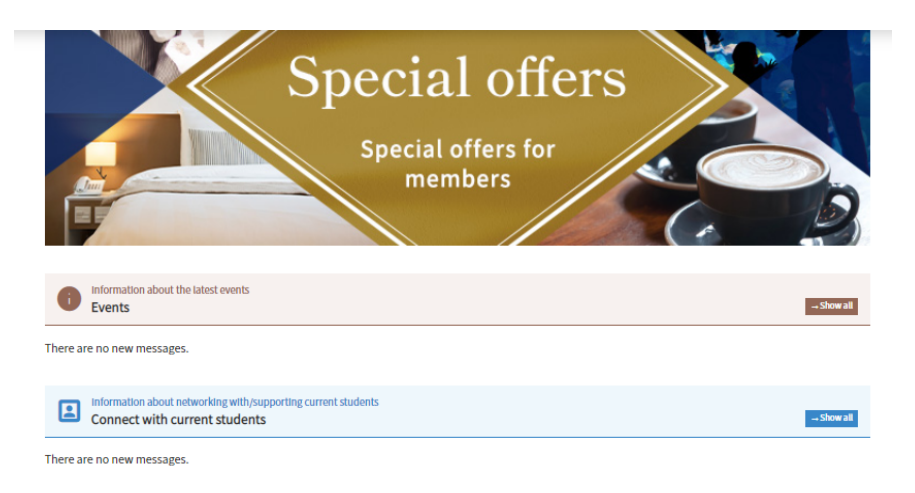

### **Lifelong E-mail Service**

Kyoto University provides users with an e-mail address (your name + random numbers/letters@kyoto-u.jp) that can be used for your whole life. **※ it is provided through the Google Inc. Gmail service.** 

※ Please note that the numbers and letters that appear after your name in the lifelong e-mail address are randomly generated and cannot be deleted or altered.

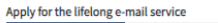

M Lifelong E-mail Service

Please Note: • You will need to submit your ID documents, such as your driver's license or passport when applying for the lifelong e-mail service.

• You choose can to submit the documents via online "upload" or "by post/FAX."

• Your application will not be accepted without the submission of valid ID documents.

- If your ID documents are not received, you will be sent an e-mail titled "Regarding the identity verification documents for the lifelong e-mail address."

- If you do not submit your ID documents within one month after the above mail is sent, your application will be canceled.

(as reference) Usage procedure

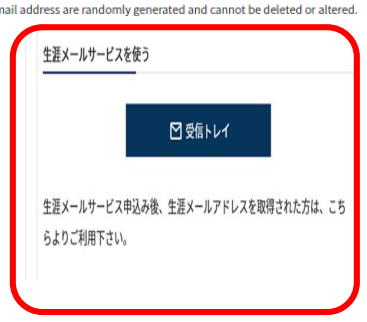

S After the Google login page is displayed, please enter<br>your lifelong e-mail address and click the "NEXT 「次へ」" **button.**

**9 Please enter your KUON password and click the "NEXT 「次へ」" button.**

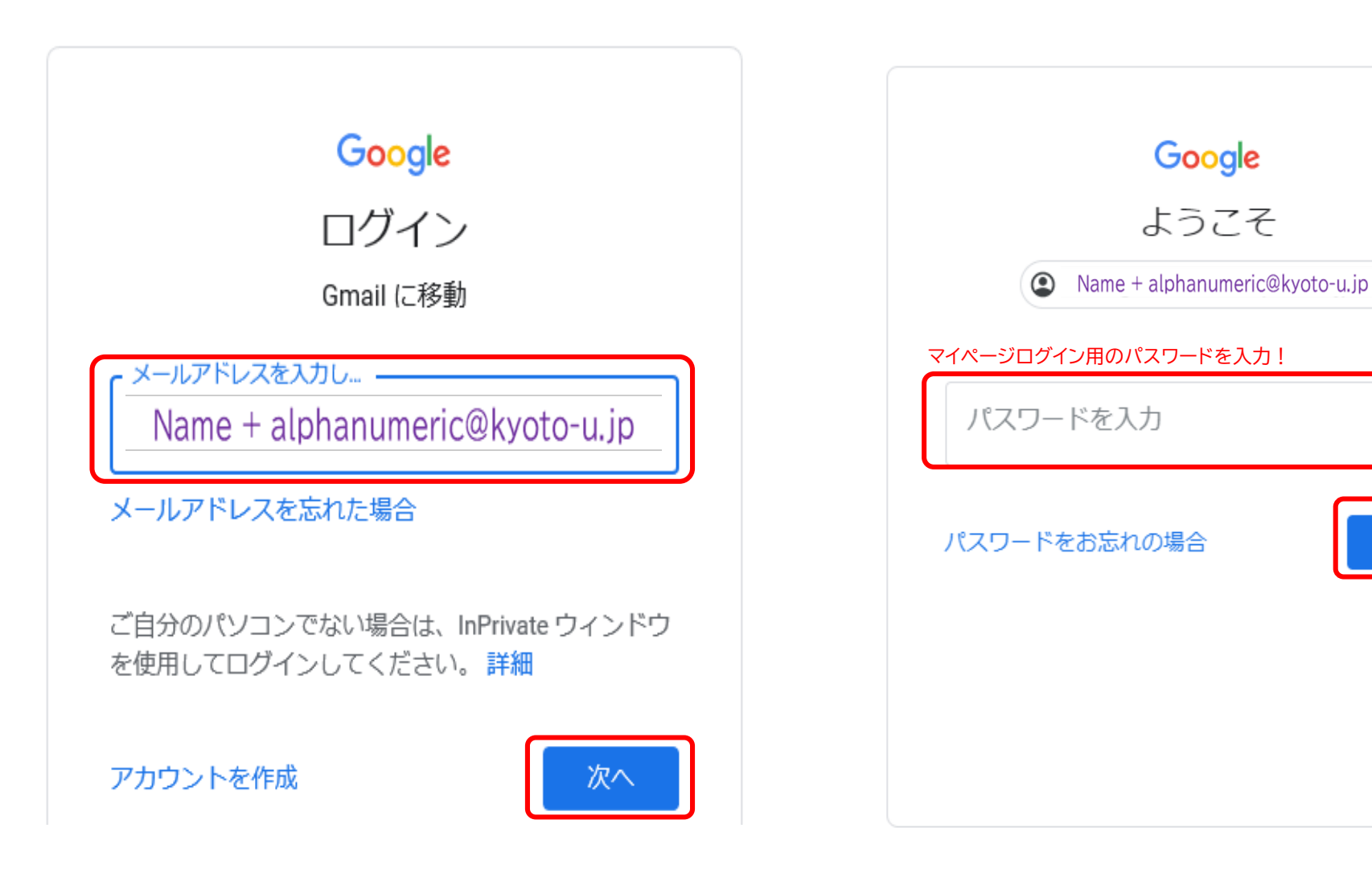

⊚

# Google

# 新しいアカウントへようこそ

新しいアカウント (shougai.tarou.q82@ga.jposting.net) へようこそ。このアカウントはさまざまな Google サービスに対応しています。ただし、このアカウントを使用してアクセスできるサービスは ga.jposting.net の管理者によって設定されます。新しいアカウントのおすすめの使用方法については、 Google のヘルプセンターをご覧ください。

Google サービスの利用に際して、ドメイン管理者は shougai.tarou.g82@ga.jposting.net アカウントの 情報(Google サービスでこのアカウントに保存したデータなど)にアクセスできます。詳細について は、こちらをご覧いただくか、組織のプライバシーポリシーを参照してください(存在する場合)。 メールを含む Google サービスを個人的に使用する場合は、アカウントを別に保持することもできま す。複数の Google アカウントをお持ちの場合は、Google サービスで使用するアカウントを管理し、 いつでもアカウントを切り替えることができます。ユーザー名とプロフィール画像を確認することで、 目的のアカウントを使用していることをご確認いただけます。

組織から G Suite コアサービスへのアクセス権が付与されている場合、これらのサービスの使用には組 織の G Suite 契約が適用されます。管理者が有効にするその他の Google サービス(「追加サービ ス」) には、Google の利用規約と Google のプライバシー ポリシーが適用されます。また、追加サー<br>ビスの中には、サービス別の条件が設定されているものもあります。管理者からアクセス権が付与され ているサービスを使用する場合は、必ず該当するサービス別の条件に同意してください。

以下の「同意する1をクリックすることにより、shougai.tarou.g82@ga.jposting.net アカウントの仕組み に関する説明を理解し、 Google 利用規約と Google プライバシー ポリシーに同意したものと見なされ ます。

同意する

# **10 Please** agree to the terms of use.<br>**11** Your inbox will be displayed, and you can <br>**11** Your inbox will be displayed, and you can **commence using the lifelong e-mail service.**

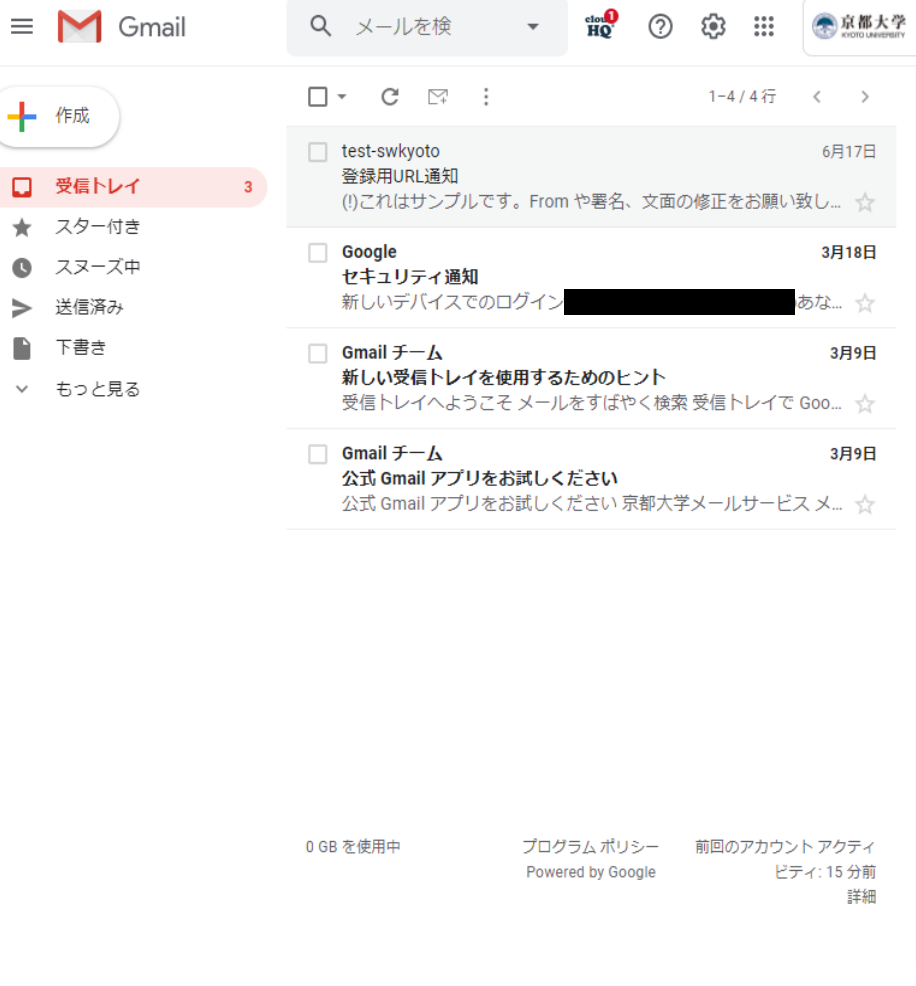